Copyright © 2010 Hewlett-Packard Development Company, L.P. The information contained herein is subject to change without notice.

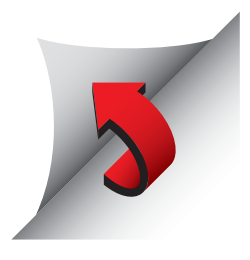

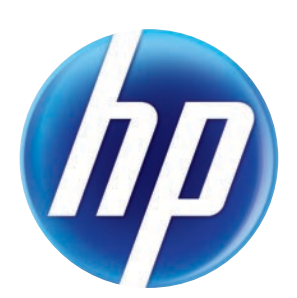

2011f / 2011x, 2211f / 2211x, 2311f / 2311x, 2511x and 2711x LCD Monitors Optimum Resolution 2011f/2011x: 1600 x 900 @ 60Hz Optimum Resolution 2211f/2211x, 2311f/2311x, 2511x, 2711x: 1920 x 1080 @ 60Hz

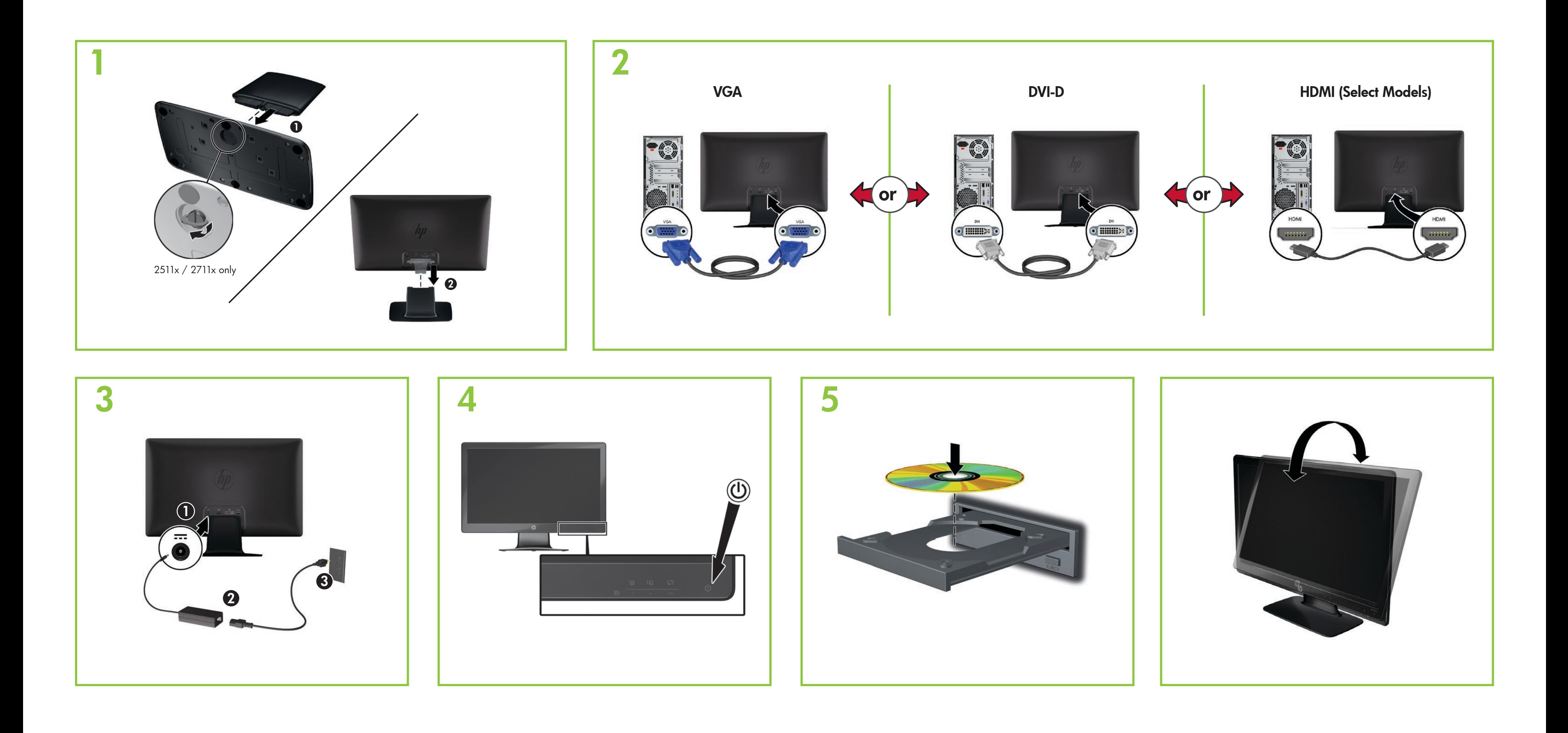

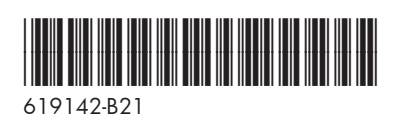

## 한국어

 $\textcircled{\small{0}}$  아이콘을 눌러 모니터를 켠 다음,  $\textcircled{\small{12}}$  아이콘을 눌러 보기 모드를 선택합니다. 그리고 4 아이콘을 눌러 비디오 입력을 선택합니다. 모니터 HDMI 커넥터는 선택 모델에만 포함되어 있습니다. PC에 HDMI 호환 그래픽 카드가 있어야 합니다. 설치, 드라이버 및 소프트웨어용 CD와 규정, 안전 및 환경 알림을 참조하십시오.

경고: 감전 또는 사용 중인 장비로부터 손상 위험을  $\Delta$   $\frac{1}{2}$   $\frac{1}{2}$   $\frac{1}{2}$   $\frac{1}{2}$   $\frac{1}{2}$   $\frac{1}{2}$ 

제품에 적용되는 명시된 HP 제한 보증서는 PC의 시작 메뉴를 이용하거나 제품과 함께 동봉된 CD/DVD를 통 해 확인할 수 있습니다. 일부 국가/지역에서는 HP 제한 보증 서가 인쇄물 형태로 제품과 함께 동봉되어 제공됩니다. 보 증서가 인쇄물 형태로 제공되지 않는 국가/지역의 경우에는 hp.com/go/orderdocuments를 방문하거나 다음 주소로 서신을 보내 인쇄본을 요청할 수 있습니다.Hewlett-Packard, POD, P.O. Box 200, Alexandra Post Office, Singapore 911507

서신에 제품 이름, 보증 기간, 성명 및 우편 주소를 기재해 주십시 오.

- 为降低电击或对设备造成损坏的风险,请:
- •不要禁用电源线接地插头。接地插头是一项重要的安全 保护措施。
- •将电源线插入到始终容易接触到的接地(连接到地面) 电源插座。
- •从电源插座上拔下电源线以断开显示器的电源。
- • 전원 코드 접지 플러그를 반드시 사용하십시오. 접지 플러그는
- 중요한 안전 장치입니다. •전원 코드는 항상 쉽게 액세스할 수 있는 접지된 콘센트에
- 꽂으십시오 • 전기 콘센트에서 전원 코드를 뽑아 모니터의 전원을 해제하십시오.

## 简体中文

按 y 可打开显示器。按 四 可选择查看模式。按 4 可选择 视频输入。仅部分型号的显示器附带显示器 HDMI 接口。您的电 脑必须装有与 HDMI 兼容的显卡

请参阅 CD 查找安装程序、驱动程序和规范、安全和环境注意 事项。

# **ENGLISH**

Press  $\odot$  to turn on monitor. Press  $\ddot{\Xi}$  to select viewing mode. Press **1** to select video input. Monitor HDMI connector included on select models. Your PC must have an HDMI-compliant graphics card.

> 您可在计算机的开始菜单和/或随包装盒提供的 CD/DVD 中找到适用于您的产品的显式提供的 HP 有限保修声明。对 于某些国家/地区,包装盒中提供了印刷的 HP 有限保修声明。 对于未提供印刷格式的 HP 有限保修声明的国家/地区, 您可以 从 hp.com/go/orderdocuments 或致信以下地址以获取保修声明 的印刷副本:Hewlett-Packard, POD, P.O.Box 200, Alexandra Post Office, Singapore 911507

请同时提供产品名、保修期、姓名和通邮地址。

## 警告:

## 繁體中文

按一下 © 以開啟顯示器。按一下 回 以選取檢視模式。 按一下 4 以選取視訊輸入。部分型號隨附有 HDMI 接頭。您的

電腦必須具備與 HDMI 相容的圖形卡。 如需安裝程式、驅動程式、軟體及法規安全與環保聲明,請參考

CD 內容。

• Do not disable the power cord grounding plug. The grounding plug is an important safety feature. • Plug the power cord in a grounded (earthed) outlet

#### 您可以在電腦上的開始功能表和/或包裝盒內隨附的 CD/DVD 中,找到明確提供且適用於產品的 HP 有限保 固。在某些國家/地區,則會在包裝盒內隨附一份 HP 有限保 固的印刷本。在並未提供保固印刷本的國家/地區中,您可以向 hp.com/go/orderdocuments 要求一份印刷本,或是來函: Hewlett-Packard, POD, P.O. Box 200, Alexandra Post Office, Singapore 911507

• Disconnect power from the monitor by unplugging the power cord from the electrical outlet.

## **FRANCAIS**

請在信中註明您的產品名稱、保固期限、姓名以及郵件收件地址。

- 警告:
- 若要降低觸電或損壞設備的風險: •請務必使用電源線接地插頭。接地插頭是一項重要的安全功能。
- •請將電源線插入接地而且可隨時操控的插頭中。
- •請從電源插座中拔除電源線,以便中斷顯示器的電源。

عربيـــة

اضغط على ◙ لتشغيل الشاشة اضغط على ◙ لتحديد وضع العرض .<br>راجع القرص المضغوط للتعرف على الإعداد، وبرامج التشغيل، والبرامج واللوائح<br>التنظيمية، واشعارات السلامة والإشعارات البينية.

صندوق تعبئة المنتج ابتم توفير انسخة مطبوعة من ضمان HP المحدود في صندوق تعبئة المنتج وذلك في بعض البلدان/المناطق. أما في البلدان/المناطق التي لا يتم فيها توفير نسخة

مطبوعة من الصمان، فيمكن طلب نسخة مطبوعة من الموقع hp.com/go/orderdocuments أو بالكتابة إلى: Hewlett Packard, POD, .Via G. Di Vittorio, 9, 20063, Cernuscos/Naviglio (MI), Italy الرجاء تضمين اسم المنتج وفترة الضمان (تتوفر هذه البيانات على ملصق الرقم التسلسلي)، الاسم والمعنوان البر يدي

تطير: للحد من مخاطر التعرض لصدمة كهربانية أو حدوث تلف بالجهاز :  $\Delta$ • تجنب تعطيل قابس تأريض كبل الطاقة؛ حيث إن قابس التأريض يمثِّل إحدى خصائص

• قم بتوصيل كيل الطاقة بمأخذ تيار كهرباني مؤرض (موصل بالأرض) يسهل الوصول إليه في جميع الأحو ال. .<br>● أفصل التيار عن الشاشة عن طريق فصل الكبل عن مأخذ التيار الكهربائي.

Appuyez sur @ pour allumer le moniteur. Appuyez sur **pour** pour choisir le mode d'affichage. Appuyez sur  $\bigoplus$  pour choisir l'entrée vidéo. Le connecteur HDMI du moniteur est fourni avec certains modèles. Votre ordinateur doit être muni d'une carte graphique compatible HDMI.

Refer to the CD for setup, drivers, software and regulatory, safety and environmental notices.

You can find the expressly provided **HP Limited Warranty** applicable to your product in the start menu on your PC and/or in the CD/DVD provided in the box. For some countries/ regions a printed HP Limited Warranty is provided in the box. In countries/regions where the warranty is not provided in printed format, you may request a printed copy from hp.com/go/orderdocuments or write to:

de détérioration de l'équipement<br>de détérioration de l'équipement<br>de terre du • Ne désactivez pas la prise de terre du cordon d'alimentation. La prise de terre est un élément essentiel du dispositif de sécurité • Branchez le cordon d'alimentation sur une prise secteur avec conducteur de terre, facilement accessible à tout moment. • Isolez le moniteur du secteur en débranchant le cordon l'alimentation de la prise électrique.

North America: Hewlett Packard, MS POD, 11311 Chinden Blvd, Boise, ID 83714, USA

Pulse @ para encender el monitor. Pulse **E** para seleccionar el modo de visión. Pulse  $\bigoplus$  para seleccionar la entrada de vídeo. El conector HDMI del monitor se incluye en algunos modelos. Su PC debe tener una tarjeta gráfica compatible con HDMI.

Europe, Middle East, Africa: Hewlett Packard, POD, Via G. Di Vittorio, 9, 20063, Cernuscos/Naviglio (MI), Italy

Asia Pacific: Hewlett Packard, POD, P.O. Box 200, Alexandra Post Office, Singapore 911507 Please include your product name, warranty

period, name and postal address.

WARNING: To reduce the risk of electric shock or **4 WARNING:** 10 Feature and 10 damage to your equipment:

that is easily accessible at all times.

Wählen Sie  $\circledcirc$ , um den Monitor einzuschalten. Wählen Sie  $^{\bullet}$ um den Anzeigemodus auszuwählen. Wählen Sie (4), um den Videoeingang auszuwählen. HDMI-Monitorkabel bei ausgewählten Modellen im Lieferumfang enthalten. Der PC muss über eine HDMI-kompatible Grafikkarte verfügen.

Reportez-vous au CD pour l'installation, les pilotes, les logiciels et les avertissements concernant la réglementation, la sécurité et l'environnement.

Vous pouvez trouver la garantie limitée HP expressément fournie qui s'applique à votre produit dans le menu Démarrer de votre PC et/ou dans le CD/DVD fourni dans la boîte. Pour certains pays/régions, une garantie limitée HP imprimée est fournie dans la boîte. Dans les pays/ régions où la garantie n'est pas fournie au format imprimé, vous pouvez demander une copie imprimée via l'adresse hp.com/go/orderdocuments ou écrire à :

Druk op  $\circledcirc$  om de monitor in te schakelen. Druk op  $\circledcirc\hspace{-3.8mm}=\;$  om de weergavemodus te selecteren. Druk op  $\bigoplus$  om de videoingang te selecteren. Monitor HDMI-connector meegeleverd met bepaalde modellen. Uw computer moet zijn uitgerust met een met HDMI

Amérique du Nord : Hewlett Packard, MS POD, 11311 Chinden Blvd, Boise, ID 83714, USA

Europe, Moyen-Orient, Afrique : Hewlett Packard, POD, Via G. Di Vittorio, 9, 20063, Cernuscos/Naviglio (MI), Italie Veuillez inclure le nom de votre produit, la période de garantie,

le nom et l'adresse postale.

# AVERTISSEMENT : afin d'éviter tout risque d'électrocution ou

## Español - lea esto PRIMERO -

El CD incluye las instrucciones de instalación, controladores, software y los avisos de cumplimiento normativo, seguridad y medio ambiente.

Usted puede encontrar la garantía expresamente proporcionada por HP para su producto en el menú inicio en su PC o en el CD/DVD que viene en la caja. Para algunos países o regiones se suministra una garantía limitada HP impresa en la caja. En aquellos países o regiones donde la garantía no se suministra en formato impreso, usted puede solicitar una copia impresa desde hp.com/go/orderdocuments o escriba para:

Pressione @ para ligar o monitor. Pressione **para selec**cionar o modo de visualização. Pressione **@** para seleccionar a entrada de vídeo. Conector HDMI do monitor fornecido em modelos seleccionados. O seu PC deve ter uma placa gráfica compatível com HDMI.

América del Norte: Hewlett Packard, MS POD, 11311 Chinden Blvd, Boise, ID 83714, Estados Unidos

Europa, Medio Oriente y África: Hewlett-Packard, POD, Via G. Di Vittorio, 9, 20063, Cernuscos/Naviglio (MI), Italia Sírvase a incluir el nombre del producto, período de garantía, nombre y dirección postal.

ATENÇÃO: Para reduzir o risco de choque eléctrico  $\Lambda$  **AIENYAV.** The seudance of  $\Lambda$  ou danos no seu equipam

ADVERTENCIA: Para reducir el riesgo de una descarga eléctrica o de daños al equipo, haga lo siguiente: • No deshabilite el enchufe de conexión a tierra del cable de alimentación. El enchufe de conexión a tierra es una medida de seguridad muy importante.

Premere @ per accendere il monitor. Premere **E** per selezionare la modalità di visualizzazione. Premere **[4]** per selezionare l'ingresso video. Il connettore per il monitor HDMI è fornito con alcuni modelli. Il PC deve disporre di una scheda grafica compatibile con HDMI.

• Enchufe el cable de alimentación a tomacorriente de 

CA con conexión a tierra que pueda alcanzar fácilmente en todo momento.

• Apague el monitor desenchufando el cable de

alimentación de la toma eléctrica.

#### **DEUTSCH**

Auf der CD finden Sie Infos zur Installation, zu Treibern, Software sowie Zulassungs- und Sicherheitsbestimmungen und Umwelthinweisen.

> Tryk på ◎ for at tænde for skærmen. Tryk på <sup>h</sup>靈 for at vælge visningstilstand. Tryk på  $\bigcap$  for at vælge videoindgang. HDMI-stik findes på udvalgte modeller. Din pc skal have et HDMI-kompatibelt grafikkort.

Sie können die für Ihr Produkt ausdrücklich bestimmte beschränkte HP Garantie im Startmenü auf Ihrem PC und/oder in der CD/DVD im Versandkarton finden. Für einige Länder/Regionen wird eine gedruckte beschränkte HP Garantie im Versandkarton beigelegt. In Ländern/Regionen, in denen die Garantie nicht in Druckform zugestellt wird, können Sie sie als Schriftstück von **hp.com/go/orderdocuments** anfordern oder schriftlich unter der Adresse: **Hewlett-Packard, POD, Via G.** Di Vittorio, 9, 20063, Cernuscos/Naviglio (MI), Italien Geben Sie den Produktnamen, den Garantiezeitraum, Ihren Namen und Ihre Anschrift an.

> Du finder den medfølgende udtrykkelige begrænsede HP-garanti, som gælder for dit produkt, i menuen Start på din pc og/eller på den cd/dvd, der findes i pakken. For nogle lande/områder medfølger der en trykt begrænset HP-garanti i pakken. I lande/områder, hvor garantien ikke medfølger i trykt form, kan du anmode om en trykt udgave via hp.com/go/orderdocuments eller skrive til HP på: Hewlett Packard, POD, Via G. Di Vittorio, 9, 20063, Cernuscos/Naviglio (MI), Italien

ADVARSEL: Følg nedenstående fremgangsmåde for at ADVARSEL: rølg negerisigerige i vangeniger<br>undgå kortslutning eller beskadigelse af udstyret:<br>www.walistadelse

Trykk på ◎ for å slå på skjermen. Trykk på <sup>b</sup> ■ for å velge visningsmodus. Trykk på for å velge videoinngang. HDMI-kontakt for skjerm er tilgjengelig på enkelte modeller. PC-en må ha et HDMI-kompatibelt grafikkort.

VORSICHT: So vermindern Sie die Gefahr eines Stromschlags oder einer Beschädigung der Geräte:<br>Stromschlags oder einer Beschädigung der Geräte: • Klemmen Sie auf keinen Fall den Schutzleiter des Netzkables ab. Dieser Schutzleiter erfüllt eine wichtige Sicherheitsfunktion. • Schließen Sie das Netzkabel an eine geerdete Netzsteckdose an, die jederzeit leicht erreichbar ist. • Unterbrechen Sie die Stromzufuhr zum Monitor, indem Sie den

#### **NEDERLANDS**

Netzstecker aus der Steckdose ziehen.

compatibele grafische kaart. Raadpleeg de CD voor de installatie, stuurprogramma's, software en kennisgevingen met betrekking tot voorschriften, veiligheid en milieu.

U kunt de geleverde garantievoorwaarden van HP die van toepassing zijn op uw product vinden in het menu Start van uw PC en/of op de CD/DVD die is meegeleverd in de doos. Voor een aantal landen/regio's worden gedrukte garantievoorwaarden in de doos meegeleverd. In landen/regio's waar de garantie niet gedrukt wordt geleverd, kunt u een gedrukt exemplaar aanvragen op hp.com/go/orderdocuments of u kunt schrijven naar:

> Kytke näyttöön virta painamalla @. Valitse katselutila painamalla  $\log$  . Valitse videotulo painamalla  $\bigoplus$ . Näytön HDMI-liitin sisältyy tiettyihin malleihin. Tietokoneessa on oltava

Hewlett-Packard, POD, Via G. Di Vittorio, 9, 20063, Cernuscos/ Naviglio (MI), Italië

Geef hierbij de productnaam, de garantieperiode, uw naam en adres op.

WAARSCHUWING: U beperkt het risico van elektrische **SCHOKKEN SCHOWING:** O Depotion to the control school school school school school school school school school school school school school school school school school school school school school school school school school • Gebruik altijd een geaarde netsnoerstekker. De geaarde stekker

is een belangrijke veiligheidsvoorziening. • Steek het netsnoer in een geaard stopcontact dat altijd

gemakkelijk te bereiken is.

• Als u de stroomtoevoer naar de monitor geheel wilt uitschakelen, haalt u de stekker van hef netsnoer uit het stopcontact.

### עברית

לחץ על  $\textcircled{\small{\textbf{0}}}$  כדי להפעיל את הצג. לחץ על  $\textcircled{\small{\textbf{1}}}$  כדי לבחור מצב לחץ על @ כדי לבחור כניסת וידיאו. מחבר צג HDMI נכלל בדגו נבחרים במחשב צריך להיות מותקן כרטיס מסך תואם-HDMI עיין בתקליטור לקבלת הוראות התקנה, מנהלי התקן, תוכנה והודעות בנושאי תקנות, בטיחות והגנת הסביבה.

למוצר שלך בתפריט "התחל" של המחשב או בתקליטור CD/DVD המצורף בקופסה. במדינות/אזורים מסוימים, אחריות מוגבלת מודפסת של HP מסופקת בקופסה עצמה. במדינות/אזורים בהם האחריות אינה hp.com/go/order- מסופקת כתדפיס, ניתן לבקש עותק מודפס בכתובת documents או לכתוב אל HP:

Hewlett Packard, POD, Via G. Di Vittorio, 9, 20063, Cernuscos/ Naviglio (MI), Italy

נא לספק את שם המוצר. תקופת האחריות , השם וכתובת הדואר

אזהרה: כדי להפחית את הסיכון למכת חשמל או לנזק לציוד:  $\Lambda$ • אין לנטרל את מוליך ההארקה של כבל החשמל. שקע ההארקה הוא פריט בטיחותי חשוב. • חבר את כבל החשמל לשקע חשמלי מוארק (מחובר לאדמה) שקל לגשת אליו בכל עת • נתק את הזנת המתח מהצג על-ידי ניתוק כבל החשמל מן השקע בקיר.

ł

Naciśnij przycisk (0, aby włączyć monitor. Naciśnij przycisk  $\text{CD}$ aby wybrać tryb podglądu. Naciśnij przycisk  $\mathbf{Q}$ , aby wybrać wejście wideo. Wybrane modele monitorów zawierają złącze

Português do Brasil Pressione @ para ligar o monitor. Pressione **D** para selecionar o modo de exibição. Pressione  $\bf \bm\Phi$  para selecionar a entrada de vídeo. O conector de monitor HDMI é fornecido com alguns modelos. Seu computador deve ter uma placa de vídeo compatível com o padrão HDMI.

Consulte o CD para obter configuração, drivers, software e notificações regulamentares, de segurança e ambientais.

Você pode encontrar a garantia expressamente fornecida pela HP aplicável para seu produto no menu iniciar e seu PC e/ou no CD/DVD que vem na caixa. Para alguns países/ regiões é fornecida uma Garantia Limitada HP impressa na caixa. Em países/regiões onde a garantia não é fornecida em formato impresso, você pode solicitar uma cópia impressa em hp.com/go/orderdocuments ou escrever para: Hewlett Packard, MS POD, 11311 Chinden Blvd, Boise, ID 83714, USA

Stisknutím tlačítka @ zapnete monitor. Stisknutím tlačítka zvolíte zobrazovací režim. Stisknutím tlačítka  $\bigoplus$  zvolíte vstup videa. Konektor HDMI monitoru je k dispozici u vybraných modelů. Váš počítač musí mít nainstalovanou grafickou kartu kompatibilní s rozhraním HDMI.

Por favor, inclua o nome de seu produto, período de garantia, nome e endereço postal.

AVISO: Para reduzir o risco de choque elétrico ou danos ao seu equipamento:

- • Não desative o plugue de aterramento do cabo de alimentação. O plugue de aterramento é um importante
- recurso de segurança. • Conecte o cabo de alimentação a uma tomada com
- aterramento (aterrada) cujo acesso seja sempre fácil. • Desligue o monitor desconectando o cabode
- alimentação da tomada elétrica.

## Português

Monitor zapnete stlačením tlačidla @. Zobrazovací režim vyberiete stlačením tlačidla <sup>v</sup>ed . Video vstup vyberiete stlačením tlačidla . Konektor HDMI monitora je súčasťou vybraných modelov. Počítač musí mať grafickú kartu kompatibilnú s HDMI. Pre prvotné nastavenie, ovládače, softvér, regulátory, bezpečnosť a upozornenia ohľadom životného prostredia, si pozrite CD.

Consulte o CD para obter instruções de configuração, controladores, software e avisos sobre regulamentação, segurança e ambiente.

> .<br>na nasledujúce adresy: **Hewlett-Packard, POD, Via G. Di Vittorio,** 9, 20063, Cernuscos/Naviglio (MI), Italy

> Uveďte názov produktu, záručnú lehotu, meno a poštovú adresu. VAROVANIE: Aby ste znížili riziko elektrického šoku alebo

Pode encontrar a Garantia Limitada da HP expressamente external de contrar a seu annoume composes se concedida e aplicável ao servedor do menu Iniciar do seu produto<br>External de concedida e aplicável ao seu produto no menu Iniciar do seu computador e/ou no CD/DVD fornecido na caixa. Para alguns países/regiões, é fornecida uma Garantia Limitada da HP impressa na caixa. Para os países/regiões onde a garantia não é fornecida no formato impresso, poderá solicitar uma cópia impressa a partir de hp.com/go/orderdocuments ou escrever para: Hewlett-Packard, POD, Via G. Di Vittorio, 9, 20063, Cernuscos/Naviglio (MI), Itália

> Для включения монитора нажмите @. Для выбора режима просмотра нажмите . Для выбора видеовхода нажмите . Шнур HDMI для монитора входит в комплект поставки некоторых моделей. Ваш компьютер должен быть оснащен графическим адаптером, совместимым с HDMI-разъемом.

Inclua o nome do seu produto, período de garantia, nome e endereço postal.

• Não remova a ficha com ligação à terra do cabo de alimentação. A ficha com ligação à terra é um importante

- dispositivo de segurança. • Ligue o cabo de alimentação a uma tomada eléctrica com ligação à terra que seja facilmente acessível.
- • Desligue a corrente do monitor retirando o cabo de alimentação da tomada eléctrica.

имя и почтовый адрес. ПРЕДУПРЕЖДЕНИЕ. Во избежание поражения  $\bigwedge$  ПРЕДУНРЕЖДЕНИЕ. Во изосления оборудования<br>электрическим током или повреждения оборудования

#### Italiano

 безопасной эксплуатации. <mark>і</mark>йте шнур питания к зазел Πατήστε <sup>για να ενεργοποιήσετε την οθόνη. Πατήστε <sup>γ</sup>ια να</sup> επιλέξετε λειτουργία προβολής. Πατήστε  $\blacksquare$  για να επιλέξετε είσοδο βίντεο. Υποδοχή σύνδεσης HDMI περιλαμβάνεται σε επιλεγμένα μοντέλα οθόνης. Ο υπολογιστής σας πρέπει να διαθέτει κάρτα γραφικών συμβατή με HDMI.

Fare riferimento al CD per l'installazione, i driver, il software e le avvertenze su normativa, sicurezza e ambiente.

La garanzia limitata HP espressamente fornita per il prodotto è disponibile nel menu Start del PC e/o nel CD/DVD incluso nella confezione. Per alcuni paesi/regioni nella confezione è anche inclusa la versione stampata della garanzia limitata HP.

Per i paesi/regioni per i quali non viene fornita la versione stampata della garanzia limitata HP, è possibile richiederla sul sito Web **hp.com/go/orderdocument**s o scrivendo al seguente indirizzo: Hewlett-Packard, POD, Via G. Di Vittorio, 9, 20063, Cernuscos/Naviglio (MI), Italia

Includere il nome del prodotto, il periodo di garanzia, il proprio nome e l'indirizzo postale.

AVVERTENZA: Per ridurre il rischio di folgorazioni e danni all'apparecchiatura: • Non scollegare il contatto di terra del connettore del cavo

d'alimentazione. Il collegamento a terra è un'importante carat teristica di sicurezza. • Inserire il cavo di alimentazione in una presa di corrente col

legata a massa (messa a terra) che sia facilmente accessibile in qualsiasi momento.

UYARI: Elektrik çarpması veya donatınızın zarar görmesi  $\Lambda$  UYAKI: Elektrik yarpından için:<br>tehlikesini en aza indirgemek için:

• Scollegare l'alimentazione dal monitor disinserendo il cavo di alimentazione o dalla presa elettrica.

## **DANSK**

Tekan @ untuk menyalakan monitor. Tekan **1** untuk memilih mode tampilan. Tekan  $\bf \bm \Theta$  untuk memilih input video. Konektor monitor HDMI disertakan untuk model tertentu. Komputer Anda harus dilengkapi kartu grafis yang kompatibel dengan HDMI. Baca petunjuk dalam CD tentang konfigurasi, driver, perangkat lunak serta informasi peraturan, keselamatan, dan lingkungan.

Opsætning, drivere, software og oplysninger om lovmæssige bestemmelser og sikkerhed kan findes på cd'en.

> PERINGATAN: Untuk mengurangi risiko sengatan **listrik atau kerusakan perangkat:**<br>listrik atau kerusakan perangkat:

モニターの電源を入れるには、 シを押します。表示モードを選択 するには、 個 を押します。 ビデオ入力を選択するには、 4 押します。 一部のモデルでは、モニターに HDMI コネクターが備 わっています。 コン ピューターに HDMI 対応のグラフィックスカ ードが取り付けられている必要があります。

Anfør venligst produktnavn, garantiperiode, navn og postadresse.

•Strømledningen bør altid være tilsluttet jordforbindelsesstikket. Dette jordforbindelsesstik har en vigtig sikkerhedsfunktion.

•Strømledningen skal tilkobles en lettilgængelig stikkontakt med jordforbindelse.

• Afbryd strømmen til skærmen ved at tage stikket ud

at stikkontakte

#### **NORSK**

Se CD-en for informasjon om oppsett, drivere, programvare og merknader angående reguleringer, sikkerhet og miljø.

Du finner HPs begrensede garanti som gjelder uttrykkelig for ditt produkt, på startmenyen på datamaskinen din og/eller på CD/DVD-en i esken. For enkelte land/regioner følger et trykt eksemplar av HPs begrensede garanti med i esken. I land/ regioner der garantien ikke følger med i trykt format, kan du be om et trykt eksemplar fra hp.com/go/orderdocuments, eller skrive til HP til: Hewlett Packard, POD, Via G. Di Vittorio, 9, 20063, Cernuscos/Naviglio (MI), Italia

Vennligst oppgi produktnavn, garantiperiode, navn og postadresse.

ADVARSEL: Slik reduserer du faren for elektrisk

støt eller skade på utstyret: • Ikke deaktiver jordingen i strømledningen. Jordingspluggen

Slå på monitorn genom att trycka på  $\textcircled{\textrm{0}}$ . Välj visningsläge genom att trycka på **.** B . Välj videoingång genom att trycka på  $\bigoplus$ . HDMI-anslutning medföljer endast till vissa bildskärme.

er en viktig sikkerhetsfunksjon.

• Koble til strømkabelen i et jordet uttak som er lett

tilgjengelig til enhver tid.

• Koble fra strømmen til skjermen ved å trekke ut

 strømkabelen fra strømuttaket.

Svenska

Datorn måste ha ett HDMI-kompatibelt grafikkort. Se cd-skivan för installation, drivrutiner, programvara samt

information om föreskrifter, säkerhet och miljö.

Du hittar HP:s begränsade garanti, som uttryckligen anges i den form som är tillämplig för din produkt, i din dators startmeny och/eller på CD-/DVD-skivan som följer med i lådan. I en del länder/regioner finns det ett tryckt exemplar av HP:s begränsade garanti i lådan. I länder/regioner där garantin inte tillhandahålls i tryckt format kan du begära ett tryckt exemplar från hp.com/go/orderdocuments eller skriva till HP på: Hewlett Packard, POD, Via G. Di Vittorio, 9, 20063, Cernuscos/

Naviglio (MI), Italien

**CON VARNING.**<br> **Coch skada på utrustningen:**<br>

Skriv din produkts namn och garantiperiod, ditt namn och din

postadress.

VARNING: Så här minskar du risken för elektriska stötar

• Ta inte bort nätsladdens jordförbindelse. Den har

en viktig säkerhetsfunktion.

• Sätt in nätsladden i ett jordat eluttag som alltid

är lätt att komma åt.

• Koppla från strömmen från bildskärmen genom att ta ut nätsladden ur det elektriska vägguttaget.

Suomi

HDMI-yhteensopiva näytönohjain.

Katso CD:ltä asennus, ajurit, ohjelmisto, säännöstenmukaisuus,

turvallisuus ja ympäristöä koskevat huomautukset.

Löydät tuotettasi koskevan HP:n rajoitetun takuun tietokoneesi Käynnistä-valikosta ja/tai laatikossa mukana olevalta CD/DVD-levyltä. Joissakin maissa ja tietyillä alueilla HP:n rajoitettu takuu toimitetaan painettuna laatikossa. Maissa ja alueilla, joissa takuutodistusta ei toimiteta painetussa muodossa, voit pyytää painettua kappaletta osoitteesta hp.com/go/orderdocuments tai kirjoittaa HP:lle osoitteeseen Hewlett Packard, POD, Via G. Di Vittorio, 9, 20063, Cernuscos/

Naviglio (MI), Italia

 $\sum_{\text{seuraavasti}}^{\text{VAAnr}}$ 

Liitä mukaan tuotteen nimi, takuuaika, nimi ja postiosoite.

VAARA: Vältä sähköiskun tai laitteen vahingoittumisen vaara

•Älä poista virtajohdon maadoituspistoketta käytöstä. Maadoituspistoke on tärkeä turvallisuuden kannalta. •Kytke virtajohto maadoitettuun pistorasiaan, joka on

aina helposti käytettävissä.

•Katkaise näytön virta irrottamalla virtajohto pistorasiasta.

Polski

HDMI.

Komputer musi być wyposażony w kartę graficzną zgodną ze

standardem HDMI.

Instalator, sterowniki, oprogramowanie oraz uwagi prawne, dotyczące bezpieczeństwa i ochrony środowiska zamieszczono

na dysku CD.

Właściwą dla produktu ograniczoną gwarancję HP można znaleźć w menu Start komputera i/lub na dysku CD/DVD dostarczonym z urządzeniem. W niektórych krajach/regionach dołączana jest drukowana ograniczona gwarancja HP. W krajach/regionach, w których gwarancja nie jest dostarczana w postaci drukowanej, można zażądać kopii drukowanej, odwiedzając witrynę hp.com/go/orderdocuments lub pisząc na jeden z poniższych adresów: Hewlett-Packard, POD, Via G. Di Vittorio, 9, 20063, Cernuscos/Naviglio (MI), Włochy Należy dołączyć nazwę produktu, okres gwarancji,

**OSTRZEZENIE:** Aby zmniejszyć ryzyko porażenia prądem

nazwisko i adres pocztowy.

elektrycznym lub uszkodzenia sprzętu: • Nie wolno w żaden sposób blokować połączenia zerującego we wtyczce kabla zasilającego. Połączenie zerujące pełni

 bardzo ważną funkcję zabezpieczającą.

• Kabel zasilający należy podłączyć do uziemionego gniazda sieci elektrycznej, znajdującego się w łatwo dostępnym miejscu. • Zasilanie od zestawu należy odłączać, wyjmując kabel 

 zasilający z gniazda sieci elektrycznej.

#### Čeština

Instalace, ovladače, software, bezpečnostní informace, směrnice a poznámky o životním prostředí viz CD.

Výslovně poskytnutou omezenou záruku společnosti  $\overline{\overline{\mathbb{R}}}$  HP vztahující se na příslušný produkt naleznete v úvodní nabídce v počítači a na disku CD/DVD dodaném v krabici. V některých zemích nebo oblastech se v krabici dodává vytištěná omezená záruka společnosti HP. V zemích nebo oblastech, v nichž se záruka nedodává v tištěném formátu, si lze vyžádat tištěnou kopii prostřednictvím adresy hp.com/go/orderdocuments nebo o ni písemně požádat na následujících adresách: Hewlett-Packard, POD, Via G. Di Vittorio, 9, 20063, Cernuscos/Naviglio (MI), Italy

Uveďte název produktu, záruční lhůtu, jméno a poštovní adresu. VAROVÁNÍ: Abyste snížili riziko úrazu elektrickým

proudem nebo poškození zarízení, je treba dodržovat následující pokyny: • Neodpojujte zemnicí zástrcku napájecího kabelu. 

Zemnicí zástrcka je duležité bezpecnostní zarízení.

• Napájecí kabel zapojte do uzemnené zásuvky, která je za každé situace snadno dostupná.

• Napájení monitoru odpojte vytažením napájecího kabelu z elektrické zásuvky.

#### Slovenčina

Výslovne poskytnutá obmedzená záruka spoločnosti HP, ktorá sa vzťahuje na váš produkt, je k dispozícii v rámci úvodnej ponuky počítača alebo na disku CD/DVD dodávaného v balení produktu. V niektorých krajinách alebo oblastiach sa v rámci balenia dodáva vytlačená obmedzená záruka spoločnosti HP. V krajinách alebo oblastiach, v ktorých sa záruka neposkytuje vo vytlačenej podobe, si možno vytlačenú kópiu vyžiadať na lokalite hp.com/go/orderdocuments alebo sa písomne obrátiť

poškodenia zariadenia:

• Neodpájajte uzemňovací konektor napájacieho kábla. Uzemňovací konektor plní dôležitú bezpečnostnú funkciu. • Zapojte napájací kábel do uzemnenej elektrickej zásuvky, ktorý je vždy ľahko dostupný.

• Odpojte napájanie monitora odpojením napájacieho kábla z elektrickej zásuvky.

#### Pycckий

Руководство по установке, драйверы, программное обеспечение и примечания, касающиеся нормативных документов, безопасности для человека и окружающей среды, содержатся на компакт-диске.

Четко оговоренную ограниченную гарантию HP, применимую к вашему продукту, можно найти в меню «Пуск» компьютера и/или на компакт-диске/диске DVD, входящем в комплект поставки. В некоторых странах/регионах печатная ограниченная гарантия HP входит в комплект поставки. В некоторых странах/регионах, где гарантия не предоставляется в печатном формате, можно запросить печатную копию на веб-узле hp.com/go/orderdocuments или написать письмо по адресу: Hewlett-Packard, POD, Via G. Di Vittorio, 9, 20063, Cernuscos/Naviglio (MI), Italy Укажите наименование продукта, гарантийный период,

соблюдайте следующие правила. • Не отсоединяйте заземляющий контакт вилки шнура питания. Заземление очень важно для обеспечения 

 розетке, расположенной в легкодоступном месте. • Отключайте питание оборудования, извлекая вилку кабеля

### ΕΛΛΗΝΙΚΑ

 питания из электрической розетки.

Ανατρέξτε στο CD για οδηγίες ρύθμισης, προγράμματα οδήγησης, λογισμικό και σημειώσεις κανονισμών, σημειώσεις σχετικά με την ασφάλεια και σχετικά με το περιβάλλον.

Μπορείτε να βρείτε την Περιορισμένη Εγγύηση της HP η <u>π</u>ο Μπορείτε να βρειτε την περισμοφονή στιγμέται του προϊόν<br>Παρέ οποία παρέχεται ρητώς και η οποία ισχύει για το προϊόν<br>Για το προσπολικό του προϊόνται του πρόσ σας από το μενού έναρξης του υπολογιστή σας ή/και από το CD/DVD που παρέχεται στη συσκευασία. Για ορισμένες χώρες/ περιοχές παρέχεται επίσης σε εκτύπωση η Περιορισμένη Εγγύηση της HP. Στις χώρες/περιοχές όπου η εγγύηση δεν παρέχεται εκτυπωμένη, μπορείτε να ζητήσετε ένα αντίγραφο εκτυπωμένο μέσω του hp.com/go/orderdocuments ή να απευθυνθείτε στην HP στην: Hewlett Packard, POD, Via G. Di Vittorio, 9, 20063, Cernuscos/Naviglio (MI), Italy

Να συμπεριληφθεί το όνομα του προϊόντος σας, η περίοδος ισχύος της εγγύησης , το όνομα και η ταχυδρομική σας διεύθυνση.

ΠΡΟΕΙΔΟΠΟΙΗΣΗ: Για να μειώσετε τον κίνδυνο ηλεκτροπληξίας ή καταστροφής του εξοπλισμού σας:

• Μην απενεργοποιείτε το βύσμα γείωσης του καλωδίου τροφοδοσίας. Η πρίζα με γείωση αποτελεί σημαντικό χαρακτηριστικό ασφαλείας. • Συνδέστε το καλώδιο τροφοδοσίας σε μια γειωμένη πρίζα που είναι

εύκολα προσβάσιμη ανά πάσα στιγμή. • Διακόψτε την τροφοδοσία της οθόνης αποσυνδέοντας το καλώδιο

τροφοδοσίας από την πρίζα.

#### **TÜRKCE**

Monitörü açmak için düğmesine basın. Görüntüleme modunu seçmek için **e** düğmesine basın. Video girişini seçmek için **4** düğmesine basın. Monitör HDMI konektörü belirli modellerde vardır. Bilgisayarınızın HDMI uyumlu bir grafik kartı olması gerekir.

Kurulum, sürücüler, yazılım ile birlikte mevzuat, güvenlik ve çevre bildirimleri için CD'ye başvurun.

Bilgisayarınızın başlat menüsünde ve/veya kutudan çıkan CD/DVD'nin içinde ürününüz için özel olarak hazırlanmış HP Sınırlı Garanti Belgesi'ni bulabilirsiniz. Bazı ülkelerde/ bölgelerde, kutunun içinde basılı bir HP Sınırlı Garanti Belgesi temin edilir. Garantinin basılı biçimde temin edilmediği ülkelerde/bölgelerde, hp.com/go/orderdocuments web sitesine girerek

veya aşağıdaki posta adresine mektup göndererek basılı kopya isteyebilirsiniz: Hewlett Packard, POD, Via G. Di Vittorio, 9, 20063, Cernuscos/Naviglio (MI), Italy

Başvurunuzda lütfen ürün adını, garanti süresini, adınızı ve posta adresinizi belirtin.

- • Güç kablosunun topraklama fişini devre dışı bırakmayın. Topraklama fişi önemli bir güvenlik özelliğidir.
- • Güç kablosunu, her zaman için kolay bir şekilde erişilebilen topraklı bir prize takın.
- • Monitörün elektrik bağlantısını, güç kablosunu elektrik prizinden çekerek kesin.

### Bahasa Indonesia

Jaminan Terbatas HP untuk produk Anda yang dinyatakan secara tersurat dapat dilihat di menu start pada PC dan/atau CD/DVD yang disertakan dalam kemasan. Di beberapa negara/kawasan, dokumentasi Jaminan Terbatas HP disertakan dalam kemasan. Di beberapa negara/kawasan yang tidak menyediakan jaminan dalam format cetak, Anda dapat meminta salinan cetak melalui hp.com/go/orderdocument atau mengirimkan surat ke: Hewlett-Packard, POD, P.O. Box 200, Alexandra Post Office, Singapura 911507

Cantumkan nama produk, masa berlaku jaminan, nama, serta alamat lengkap Anda.

- •Jangan mematikan colokan pembumian kabel listrik. Colokan pembumian merupakan alat pengaman yang penting. •Colokkan kabel listrik ke stopkontak yang dibumikan (grounded) dan mudah diakses setiap saat.
- •Putuskan daya listrik dari monitor dengan melepaskan kabel listrik dari stopkontak listrik.

#### 日本語

セットアップ、ドライバー、ソフトウェア、ならびに規定、安全およ び環境に関する注意事項については、CD を参照してください。

お使いの製品に適用できる HP 限定保証規定は、コンピュー ターの [スタート] メニューまたは付属の CD/DVD に記載さ れています。一部の国または地域では、印刷物の HP 限定保証規定 が付属しています。印刷物として保証規定が提供されていない国ま たは地域では、http://www.hp.com/go/orderdocuments/(英語サイ ト)でオンラインで申し込むか、または下記宛てに郵送で申し込む ことで、印刷物のコピーを入手できます。

#### Hewlett-Packard, POD, P.O. Box 200, Alexandra Post Office, Singapore 911507

郵送で申し込む場合は、お使いの製品名、保証期間、お客様の お名前、および郵送先の住所を明記してください。

警告:感電や装置への損傷を防ぐため、必ず以下の注意事項 をお守りください。

•安全に使用するため、必ず電源コードのアース端子を使用し て接地してください。

- •電源コードは、製品の近くの手が届きやすい場所にある接地 された電源コンセントに差し込んでください。
- •製品への外部電源の供給を完全に遮断するには、電源を切った
- 後、コンセントから電源コードのプラグを抜いてください。